There will be a Staff Member available to answer questions in the **Main Session** throughout the day. You will also return to the **Main Session for the Closing Awards Ceremony at 2pm**.

To find the **Breakout Rooms**, it is helpful to maximize your Zoom window and look for these options at the bottom:

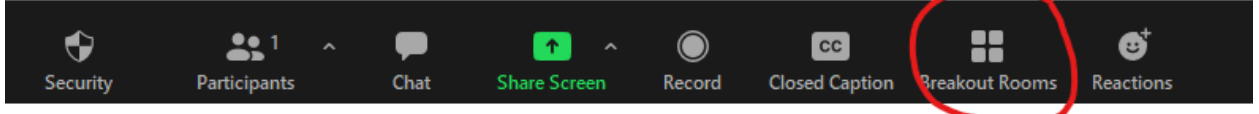

## Select the **Breakout Room** you would like to go to and click **Join**:

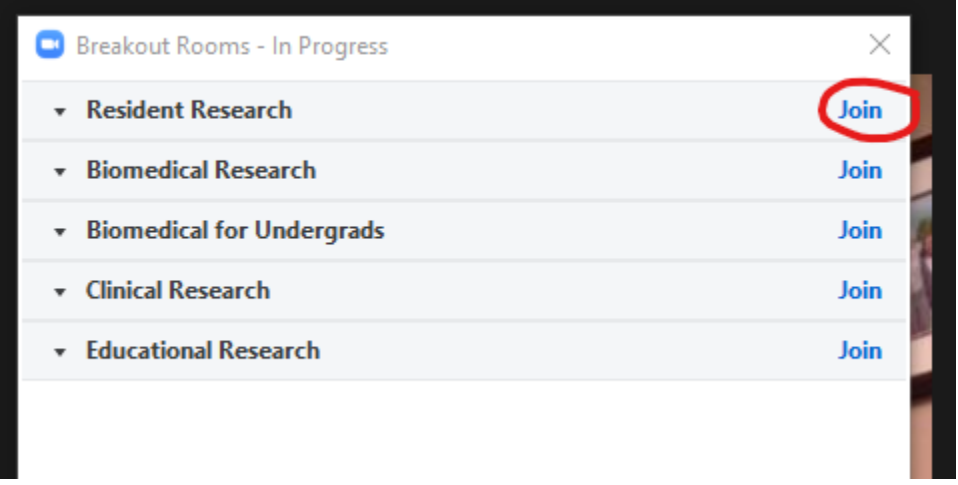

To return to the **main session** at any time, click the **blue "Leave Room" button** at the bottom of your screen. You will have options to **Leave the Room** or **Leave the Meeting**. Do not click on Leave Meeting unless you do want to leave Research Day.  $\odot$ 

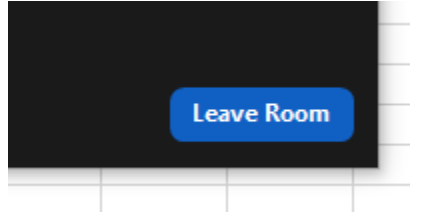

You can also **travel to another Breakout room** by clicking on the "Breakout Rooms" icon at the bottom of the screen again, and then click the Join button for another room. (see next page)

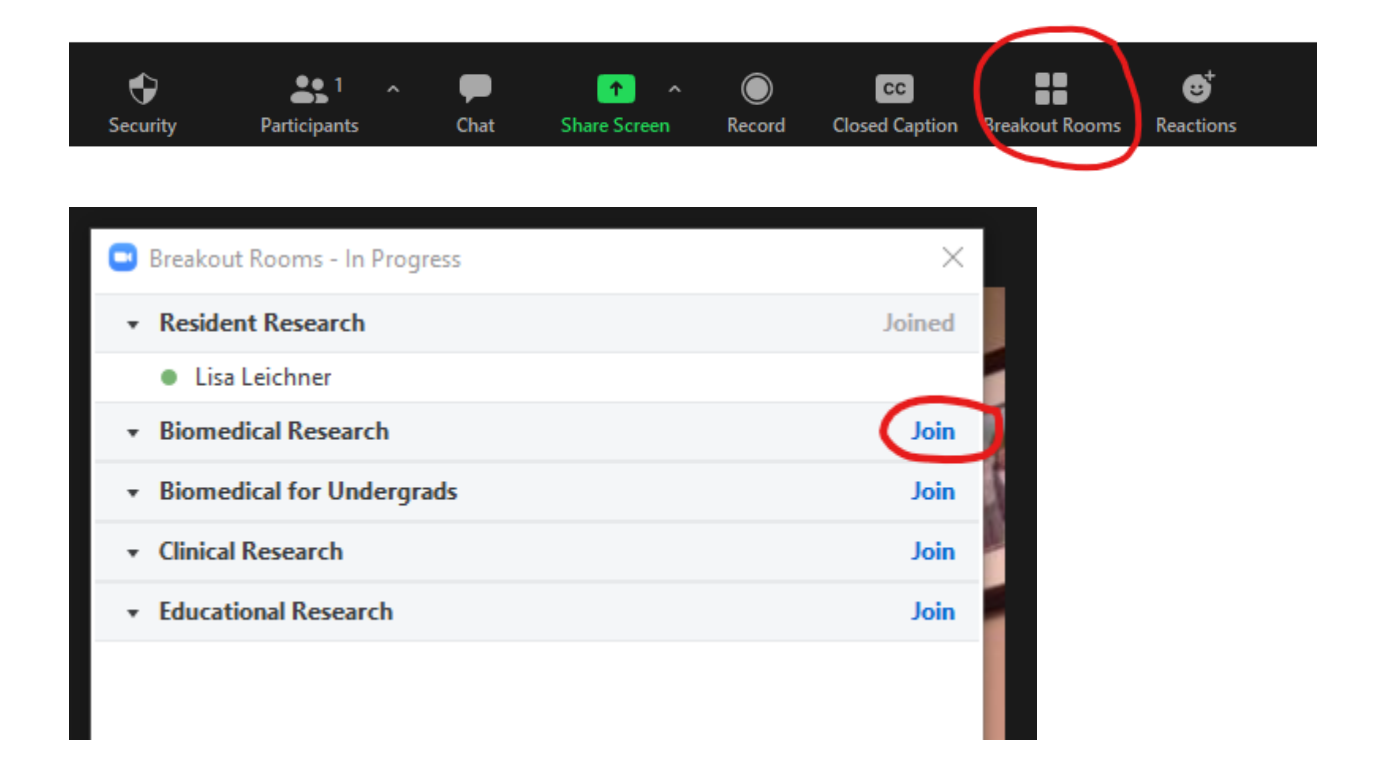